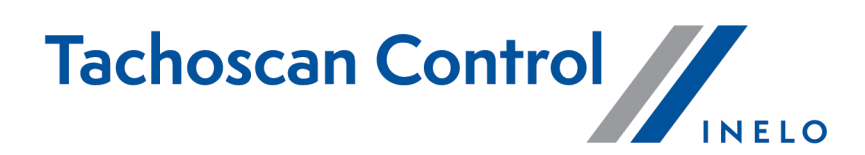

# **Lista zmian**

Wersja: 6.6.0

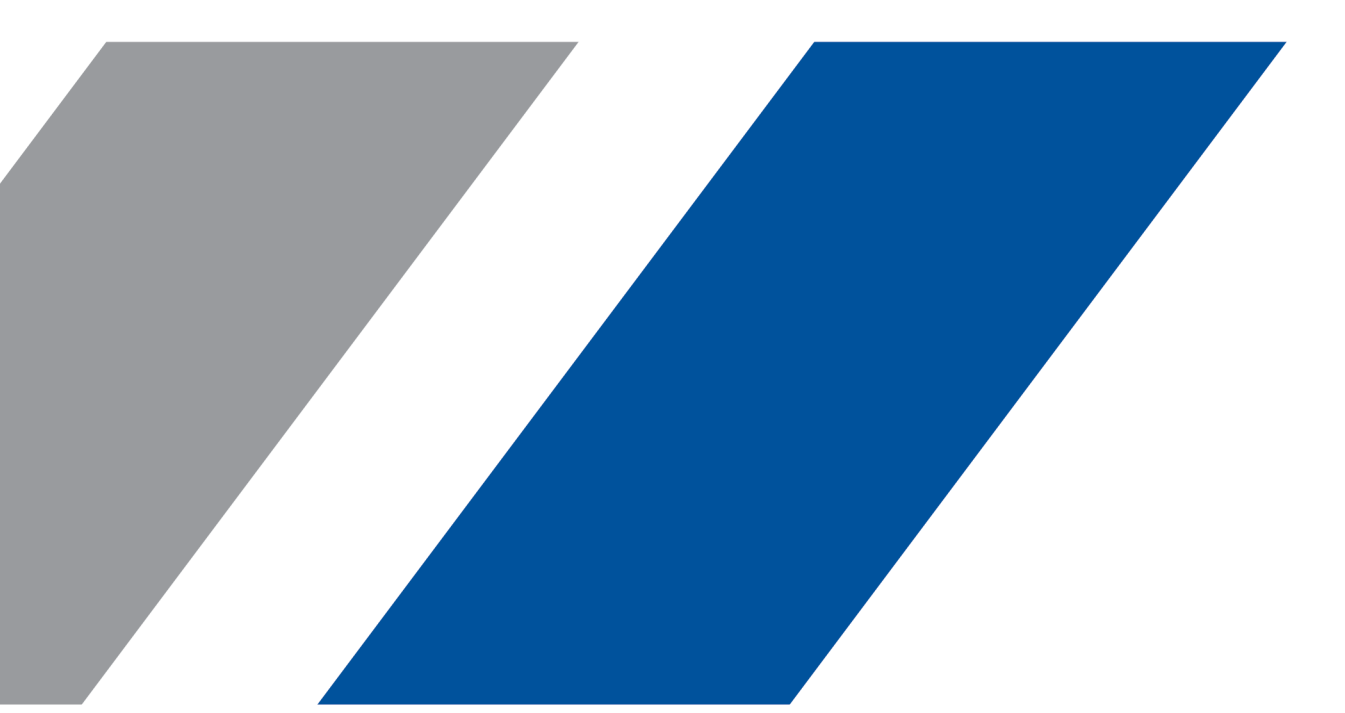

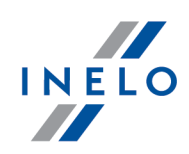

# **TachoScan Control**

Lista zmian

#### **© 2002 - 2021 INELO Polska Sp. z o.o. Wszystkie prawa zastrzeżone**

*Kopiowanie, wprowadzanie zmian, przesyłanie, publiczne odtwarzanie i wszelkie wykorzystywanie tych treści wymaga uprzedniej pisemnej zgody wydawcy.*

Nazwy firm i produktów wymieniane w tej Instrukcji mogą być zastrzeżonymi nazwami lub zastrzeżonymi znakami handlowymi *ich właścicieli. Wydawca oraz autor nie roszczą sobie do nich żadnych praw.*

Chociaż dołożono szczególnej staranności w trakcie tworzenia tego dokumentu, to jednak ani wydawca ani autor nie odpowiadają za błędy i opuszczenia ani za szkody spowodowane użyciem informacji zawartych w tym dokumencie. W żadnym razie wydawca ani autor nie odpowiadają za nieuzyskany przychód ani też za żadne inne szkody ekonomiczne bezpośrednio lub pośrednio *spowodowane lub rzekomo spowodowane przez ten dokument.*

*Okna programu przedstawione w obrazach (screen'ach) zamieszczonych w niniejszej instrukcji mogą się różnić kształtem* i zawartością od okien posiadanej wersji programu. Różnica ta może wystąpić szczególnie dla wersji programu innej od wersji *instrukcji.*

**Produkcja: INELO Polska Sp.z o.o.**

ul. Karpacka 24/U2b 43-300 Bielsko-Biała POLAND www.inelo.pl

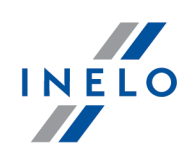

# **Zmiana ustawień domyślnych**

*(menu: Ustawienia -> Ustawienia analizy -> Analiza)*

· Opcja **Generuj naruszenie przekroczenia okresu 6/12x24h pomiędzy odpoczynkami tygodniowymi** została domyślnie zaznaczona

*(menu: Ustawienia -> Ustawienia analizy -> Analiza -> Pakiet mobilności)*

- · opcja **Traktuj odpoczynek 9/11h jako część odbieranej rekompensaty za podwójne skrócenie odpoczynków tygodniowych** została domyślnie zaznaczona
- · opcja **Wymagaj co najmniej 45-minutowej przerwy w jeździe, jeżeli jej częścią jest dyspozycja w zespole (tylko 561/2006))** została domyślnie odznaczona

# **Wyświetlanie kodu licencyjnego**

*(menu: Pomoc -> O programie)*

· W zakładce *O programie* dodano informacje o kodzie licencyjnym oraz dodano możliwość jego kopiowania

# **Generuj naruszenie przekroczenia okresu 6/12x24h pomiędzy odpoczynkami tygodniowymi**

*(menu: Ustawienia -> Ustawienia analizy -> Analiza)*

- · Do opcji Generuj naruszenie przekroczenia okresu 6/12x24h pomiędzy odpoczynkami tygodniowymi dodano podopcje:
	- § Wykazuj naruszenia skrócenia odpoczynku tygodniowego oraz przekroczenia okresu 6/12x24h niezależnie
		- weryfikuj 6/12x24h tylko pomiędzy odpoczynkami co najmniej 24h
		- weryfikuj 6/12x24h uwzględniając wkazane za krótkie odpoczynki tygodniowe

# **Numer rejestracyjny pojazdu**

*(menu: Samochody -> Dodaj i Edytuj)*

· Dodano możliwość wpisywania takiego samego numeru rejestracyjnego dla **samochodu**, **przyczepy** i **naczepy**

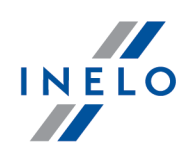

# **Opcja zapamiętywania strefy czasowej**

*(menu: Kontrola -> Nowa kontrola)*

· W oknie **Nowa kontrola** dodano opcję zapamiętywania strefy czasowej [**Zapamiętaj**]. Opcja umożliwia zapamiętanie strefy czasowej. Po zaznaczeniu opcji, przy zakładaniu nowej kontroli zostanie podpowiedziana ostatnio zapamiętana strefa czasowa

#### **Format zapisu godziny - Szwecja**

*(menu: Raporty -> Naruszenia i manipulacje)*

· Zmieniono format zapisu godziny w polach **Czas trwania** i **Norma**

# **Wyznaczaj za krótkie odpoczynki dzienne w sztywnych okresach 24/30 godzin - Wytyczna nr 7 - Szwecja**

*(menu: Ustawienia -> Ustawienia analizy -> Analiza)*

· Przy zaznaczonej opcji **Wyznaczaj za krótkie odpoczynki dzienne w sztywnych okresach 24/30 godzin - Wytyczna nr 7** wyznaczanie odpoczynków dziennych w sztywnych okresach 24h może zostać zakończone dopiero po 11h odpoczynku dziennym, w przypadku, gdy zostały już wykorzystane 3 skrócenia do 9h

#### **Numer karty kierowcy - Szwecja**

*(menu: Raporty -> Włożenia i wyjęcia karty kierowcy z tachografu cyfrowego; Wykres miesięczny (Samochód); Zestawienie aktywności tachografu cyfrowego; Chronologiczne zestawienie kart użytych w tachografie; Naruszenia i manipulacje -> Porównanie aktywności (kontrola w przedsiębiorstwie))*

· Wprowadzono wyświetlanie numeru konkretnej karty kierowcy, która była używana w danym dniu

# **Łączenie danych z tachografu**

*(menu: Dane z tachografów cyfrowych -> Czynności o określonej dacie)*

· Wprowadzono łączenie zdarzeń z tachografu zablokowanego jednego dnia dwoma różnymi kartami przedsiębiorstwa oraz zdarzeń z jednego dnia pochodzących z dwóch różnych tachografów (np. w przypadku wymiany tachografu na nowy)

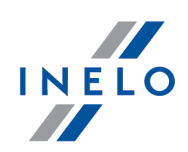

# **Porównanie czasu jazdy i kilometrów na mapie**

*(menu: Raporty -> Porównanie czasu jazdy i kilometrów na mapie)*

- · Utworzono zakładki **Trasa** i **Lokalizacje GNSS** w celu umożliwienia porównywania teoretycznej trasy wyznaczonej na mapie z faktyczną trasą przejazdu wg punktów GNSS
	- na górnej belce w sekcji **Analiza trasy** dodano wartości **Długość trasy** i **Czas przejazdu** dla trasy wg punktów GNSS

# **Wykres prędkości**

*(menu: okno podglądu danych z tachografu cyfrowego / smart tachografu -> Wykres prędkości)*

- · Na wykresie prędkości dodano nową opcję **Wykres kilometrów**, która umożliwia wyświetlenie na osi X wykresu liczby przejechanych kilometrów
	- jeżeli opcja **Wykres kilometrów** zostanie włączona, automatycznie zostaną wyłączone opcje **Wykres prędkości** oraz **Wykres przyspieszenia**
	- prędkości 0 km/h nie będą uwzględniane na wykresie

# **Powiązanie samochodu z przyczepami oraz naczepami - Francja**

*(menu: Samochody -> Dodaj i Edytuj)*

- · Wprowadzono możliwość powiązania pojazdu z maksymalnie trzema naczepami i/lub przyczepami §
	- w oknie dodawania/edycji pojazdu dodano zakładkę **Connexes**, w której można powiązać pojazd z przyczepami i naczepami poprzez wybranie z listy odpowiedniego numeru rejestracyjnego lub dodanie nowej przyczepy/naczepy [**Ajouter**]

*(menu: Raporty -> Protokół kontroli drogowej*

· Dwie pierwsze przyczepy i/lub naczepy powiązane z pojazdem będą automatycznie dodawane na **Protokole kontroli drogowej**

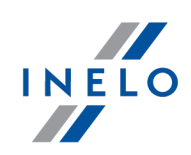

# **Moduł DSRC**

*(menu: Moduł DSRC)*

- · Wprowadzono sygnały dźwiękowe informujące o alertach *(menu: Ustawienia -> Ustawienia analizy -> DSRC oraz Moduł DSRC -> Ustawienia DSRC)*
- · Dodano opcję **Odtwarzaj dźwięki alertów** z możliwością wyboru typu alertu, który ma być sygnalizowany dźwiękiem

# **Ustawienia programu**

*(menu: Ustawienia -> Ustawienia programu)*

- · Przywrócono funkcjonalność sprawdzania okresów bez zapisów podczas odczytu karty kierowcy oraz przy wgrywaniu odczytu karty kierowcy
	- dodano opcję **Pokaż okno braków danych po odczycie karty kierowcy**

# **Zmiana lokalizacji plików konfiguracyjnych programu**

· Pliki konfiguracyjne programu zostały przeniesione z katalogu instalacyjnego do **% AllUsersProfile%\INELO\TachoScan Control**

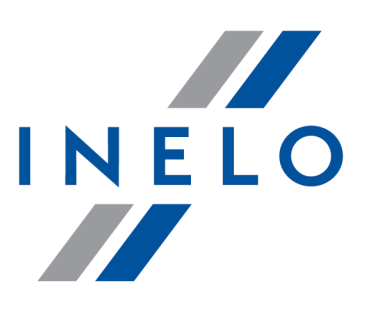

Zintegrowane rozwiązania dla transportu

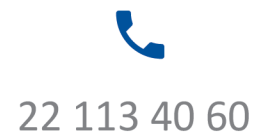

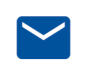

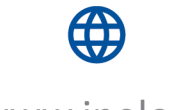

bok@inelo.pl www.inelo.pl